# CSC435: WEB PROGRAMMING LECTURE 3: HTML, CSS

Bei Xiao American University Jan 21, 2016

## Activity Outline

- Inline versus Block elements.
- Lists
- Forms
- W3C validator and web standards
- Onto CSS
- Quiz

#### Block and Inline Elements

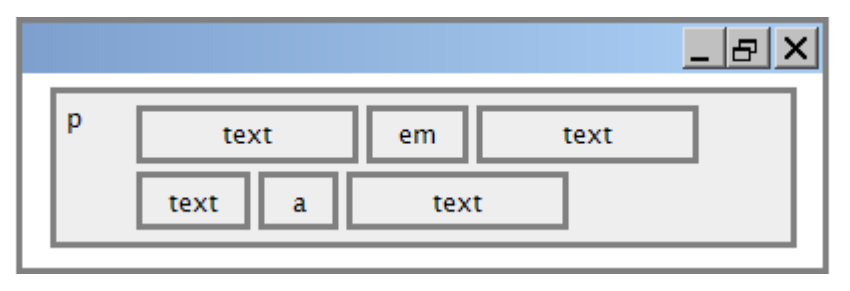

- block elements contain an entire large region of content
	- examples: paragraphs, lists, table cells
	- the browser places a margin of whitespace between block elements for separation
- inline elements affect a small amount of content
	- examples: bold text, code fragments, images
	- the browser allows many inline elements to appear on the same line
	- must be nested inside a block element

#### **Examples**

Inline element:

- $\cdot$  <a>
- <span>
- $\cdot$  <img>

Block element:

 $< p >$ 

<div>

#### Block and Inline Elements

<p>As Lincoln said in his famous Gettysburg Address:</p> <blockquote> <p>Fourscore and seven years ago, our fathers brought forth on this continent a new nation, conceived in liberty, and dedicated to the proposition that all men are created equal.</p> </blockquote> **HTML** 

As Lincoln said in his famous Gettysburg Address:

*Fourscore and seven years ago, our fathers brought forth on this continent a new nation, conceived in liberty, and dedicated to the proposition that all men are created equal.*  $\qquad \qquad$   $\qquad \qquad$   $\qquad \qquad$   $\qquad \qquad$   $\qquad \qquad$   $\qquad \qquad$   $\qquad \qquad \qquad$ 

**output** 

#### Phase elements: <em>, <strong>

*em: emphasized text (usually rendered in italic) strong: strongly emphasized text (usually rendered in bold)* 

 $<\!\!p\!\!>$ HTML is  $\langle em \rangle$ really $\langle /em \rangle$ , <strong>REALLY</strong> fun!  $\langle$ /p>

#### HTML is *really*, **REALLY** fun!

 as usual, the tags must be properly nested for a valid page

#### Exercise: block element

Using block element <div> and <p> create the following page:

#### London

London is the capital city of England. It is the most populous city in the United Kingdom, with a metropolitan area of over 13 million inhabitants.

Standing on the River Thames, London has been a major settlement for two millennia, its history going back to its founding by the Romans, who named it Londinium.

#### Exercise: in-line element

Using in-line element <span> create the following page:

# Panda Bei Bei debut

Use  $\langle q \rangle \langle q \rangle$  to generate this:

Quoth the Raven, "Nevermore."

```
Nesting tags 
< p >HTML is <em>really, 
      <strong>REALLY</em> lots of</strong> 
fun! 
\langle p \rangle
```
tags must be correctly nested

(a closing tag must match the most recently opened tag)

- the browser may render it correctly anyway, but it is invalid HTML
- What is the output of the above code?

### A word about image size

- Both the width, height, and style attributes are valid in the HTML5 standard.
- Suggest use style attribute. It prevents style sheets from changing.
- HTML5 also requires an alt attribute describing the image.

<img src="images/duck.jpg" alt="duck" style="width: 128px;height:128px;"> <img src="images/duck.jpg" alt="duck" width="128" height="128">

#### Unordered list: <ul>,<li>

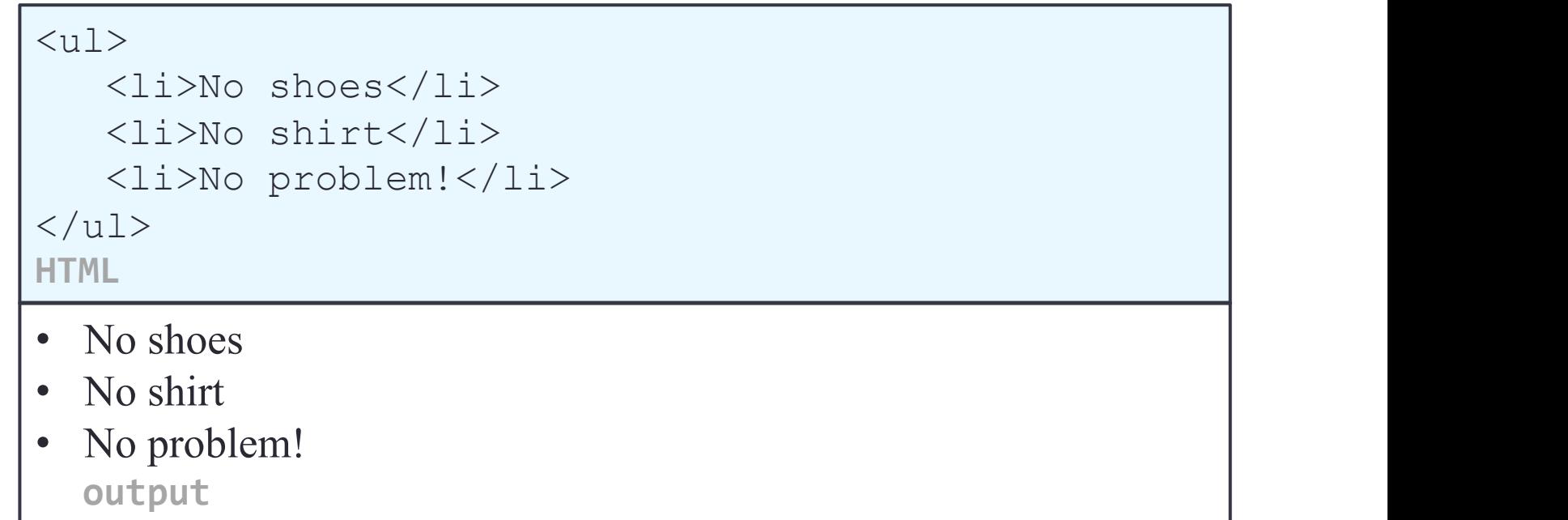

- • **ul** represents a bulleted list of items (block)
- **Ii** represents a single item within the list (block)

#### More about Unordered list

• Harry Potter characters:

*output* 

- Harry Potter
- Hermione
- Ron
- LOTR characters:
	- Frodo
	- Bilbo
	- Sam

### More about Unordered list

```
\langle u12 \rangle <li>Harry Potter 
characters: 
          \langle \text{ul}\rangle <li>Harry Potter</li> 
                 <li>Hermione</li> 
                 <li>Ron</li> 
          \langle/ul>
     \langle/li> <li>LOTR characters: 
          \langle 11 \rangle <li>Frodo</li> 
                 <li>Bilbo</li> 
                \langle\text{li}\rangleSam\langle\text{li}\rangle\langle/ul\rangle\langle/li>\langle/ul\rangleHTML
```
- Harry Potter characters:
	- Harry Potter
	- Hermione
	- Ron
- LOTR characters:
	- Frodo
	- Bilbo
	- Sam

*output* 

### Favorite icon ("favicon")

• <link href="filename" type="MIME type" rel="shortcut icon" /> **HTML** 

<link href="yahoo.gif" type="image/gif" rel="shortcut icon" /> **HTML** 

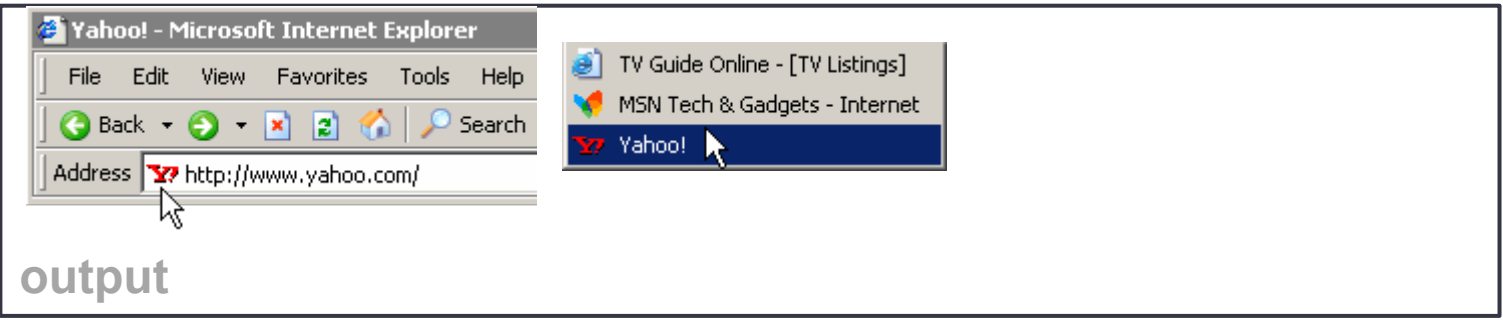

http://tools.dynamicdrive.com/favicon/

### HTML Forms: <input>

<form action=""> First name:<br> <input type="text" name="firstname" value="John"> <br> Last name:<br> <input type="text" name="lastname"> </form>

#### First name:

John

Last name:

#### HTML Forms: <select>

```
<form action="action_page.php"> 
  <select name="sweets"> 
   <option 
value="Choclates">Chocolates</option> 
   <option value="Cake">Cake</option> 
  <option value="Cookies>Cookies</
option> 
   <option value="Icecream">Icecream</
option> 
  </select> 
 <br><br>
  <input type="submit">
```
</form>

#### Chocolates ÷

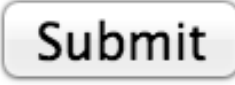

#### Exercise: payment forms

Please create a .html that generate a page looks like this. You can download icon images from the folder on blackboard or search them online.

#### Buying is easy. Just fill out the following form.

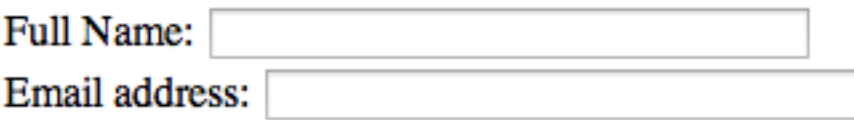

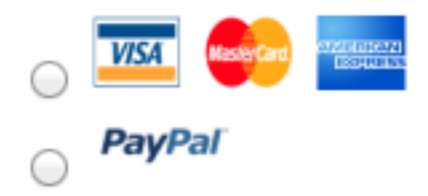

### Web standards

- It is important to write proper HTML code and follow proper syntax.
- Why use valid HTML and web standards?
	- more rigid and structured language
	- more interoperable across different web browsers
	- more likely that our pages will display correctly in the future
	- can be interchanged with other XML data: SVG (graphics), MathML, MusicML, etc.

## W3C HTML Validator

```
< p ><a href="http://validator.w3.org/check/referer"> 
                 <img src="http://webster.cs.washington.edu/
w3c-html.png" alt="Validate" /> 
        </a> 
\langle/p>
```
- validator.w3.org
- checks your HTML code to make sure it follows the official HTML syntax
- more picky than the browser, which may render bad HTML correctly

#### The bad way to produce styles

```
<br>\n<math>pp</math><font face="Arial">Welcome to Greasy 
Joe's.</font> 
       You will <b>never</b>, <i>ever</i>,
\langle U \rangleEVER\langle U \rangle beat
       <font size="+4" color="red">OUR</font>
prices! 
\langle/p>
```
Welcome to Greasy Joe's. You will **never**, *ever*, EVER beat OUR prices!

#### Cascading Style Sheets (CSS): <link>

<head>

... *<link href="filename" type="text/css" rel="stylesheet" />*

</head>

...

- CSS describes the appearance and layout of information on a web page (as opposed to HTML, which describes the content of the page)
- can be embedded in HTML or placed into separate .css file (preferred)

#### Cascading Style Sheets (CSS) syntax

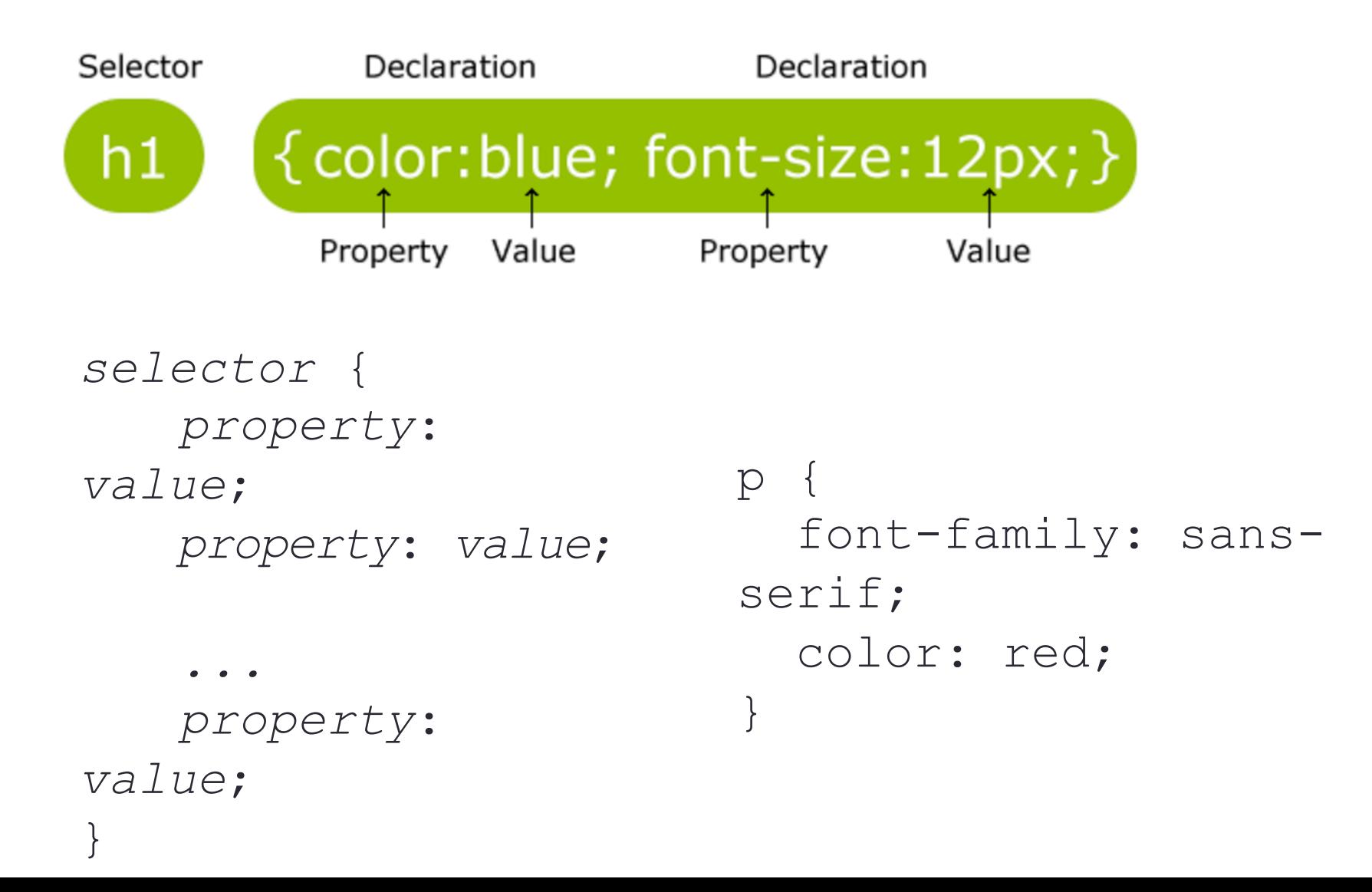

### CSS properties for colors

#### p { *color: red; background-color: yellow;* }

#### This paragraph uses the style above.

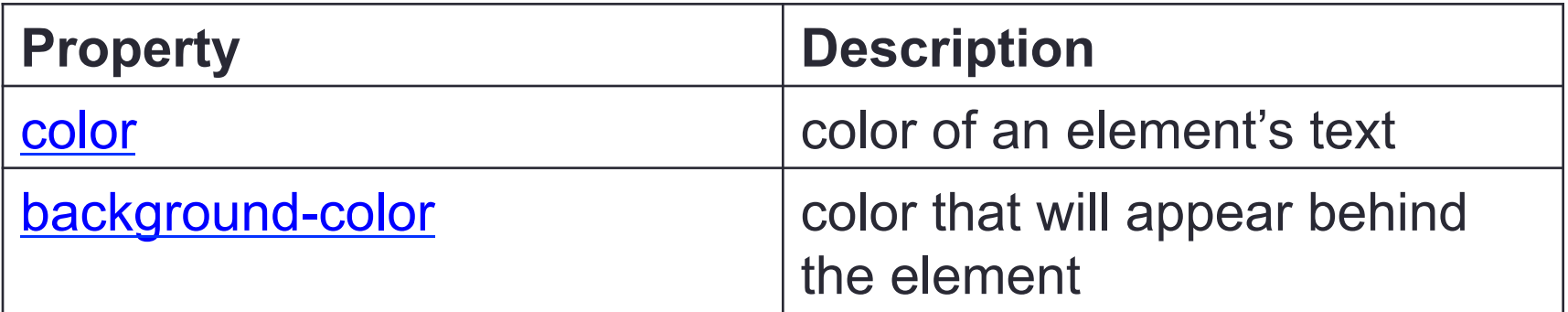

## Specifying color

```
p { color: red; } 
h2 { color: rgb(128, 0, 196); } 
h4 { color: #FF8800; }
```
This paragraph uses the first style above. **This h2 uses the second style above. This h4 uses the third style above.** 

- color names: aqua, black, blue, fuchsia, gray, green, lime, maroon, navy, olive, purple, red, silver, teal, *white*), yellow
- RGB codes: red, green, and blue values from 0 (none) to 255 (full)
- hex codes: RGB values in base-16 from 00 (0, none) to FF (255, full)

### Specifying attributes with class

```
<head>
    <style type="text/css"> 
          p.blue_paragraphs{ 
          color:blue; 
     } 
    </style> 
</head>
```

```
<body> 
    <p class="blue_paragraphs"> Paragraph 1</p> 
    p> 
</body>
```
# Color picker

- http://www.w3schools.com/tags/ref\_colorpicker.asp
- http://www.w3schools.com/tags/ref\_colormixer.asp

## CSS: Fonts

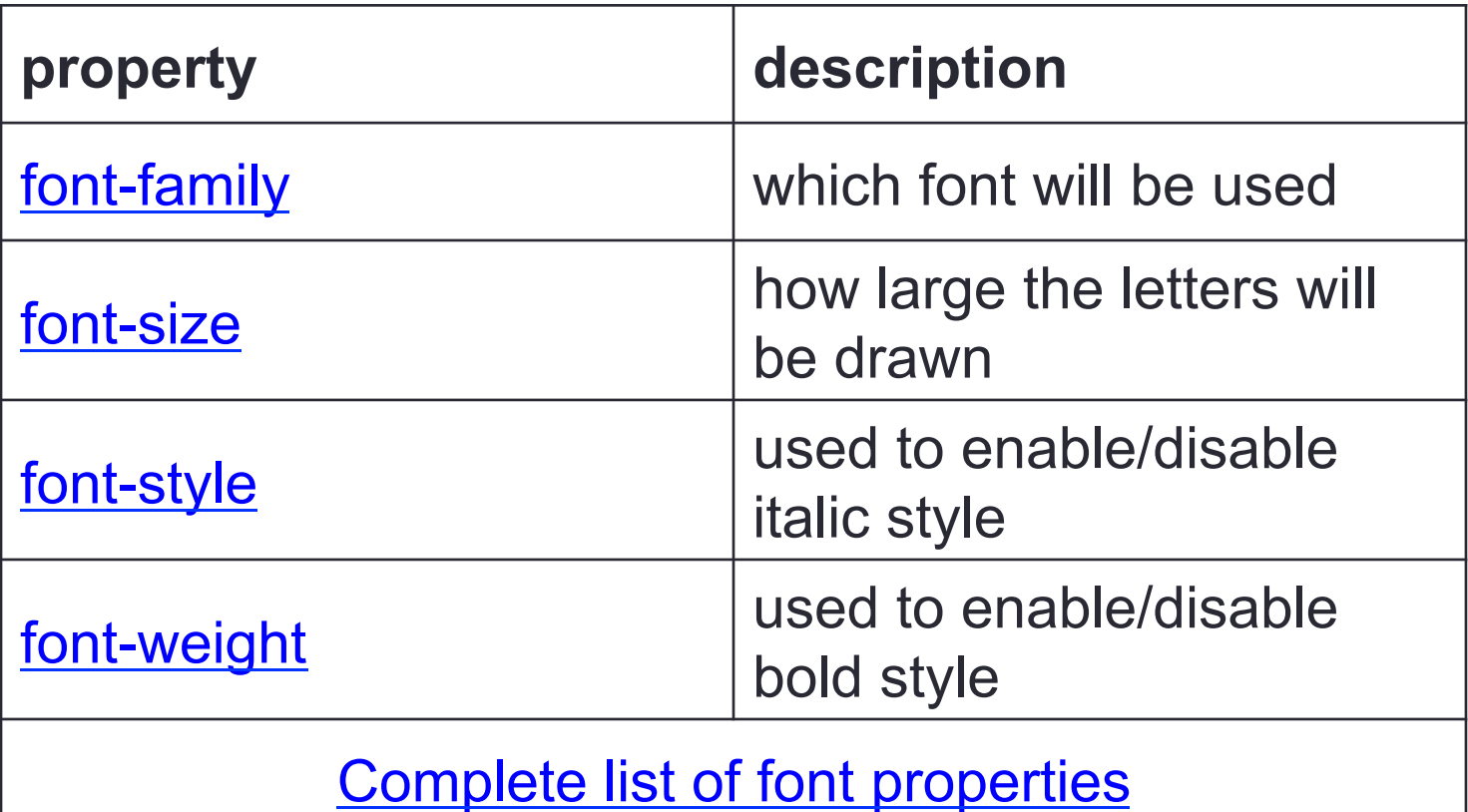

#### font-size

```
p { 
       font-size: 14pt; 
  }
```
This paragraph uses the style above.

- units: pixels (px) vs. point (pt) vs. m-size (em) 16px, 16pt, 1.16em
- vague font sizes: xx-small, x-small, small, medium, large, x-large, xx-large, smaller, larger
- percentage font sizes, e.g.: 90%, 120%

## Font-family

```
 p { 
   font-family: Georgia; 
} 
h2 { 
   font-family: "Courier New"; 
}
```
This paragraph uses the first style above. This h2 uses the second style above.

enclose multi-word font names in quotes

## Font-family

```
p { 
   font-family: Garamond, "Times New Roman", 
serif; 
}
```
- This paragraph uses the above style.
- can specify multiple fonts from highest to lowest priority
- generic font names:

serif, sans-serif, cursive, fantasy, monospace

# Using Google fonts Specify in HTML the Google font link:

```
<head> 
<link rel="stylesheet" href="style.css" 
href="https://fonts.googleapis.com/css?
family=Tangerine|Inconsolata|Droid+Sans|Open
+Sans">
```
 $\langle$ /head>

#### Request font in style.css:

```
body { 
  font: lighter 17px/20px Open+Sans, Droid+Sans,
HelveticaNeue-Light, 'Helvetica Neue', Helvetica, 
Arial, sans-serif; 
}
```
https://developers.google.com/fonts/docs/getting\_started?hl=en

#### Exercise:

- Create a simple HTML with two headers <h1>,<h2>,<p>.
- Write three paragraphs of texts.
- Using CSS:
	- Make the page background to be light green: #e0ede7
	- Make the two headings different fonts. E.g.
		- <h1> Courier New
		- $\cdot$  <h2> Arial
		- Make <p> Georgia
	- Make the three paragraphs different colors.

#### Exercise:

- Download the resume.html from blackboard.
- Please fix the typos and inconsistency in the .html
- Can you create a style.css so that this page looks better?
- For the body text: use one of the Google font:
- https://www.google.com/fonts/specimen/Open+Sans
- For the headers, choose another font.
- Make a nice background color for the page
- Make the header have different font from the paragraph
- Experiment with font size and font spacing.

#### Exercise: Address forms

Please create a .html that generate a page looks like this.

#### **Please fill out your address**

![](_page_33_Picture_13.jpeg)

![](_page_33_Picture_4.jpeg)

### Homework & Exercises

Today's reading (Introduction to CSS): https://developer.mozilla.org/en-US/docs/Web/Guide/CSS/ Getting Started/What is CSS

https://developer.mozilla.org/en-US/docs/Web/Guide/CSS/ Getting Started/Why use CSS

#### **Tables**

- $\triangleright$  A table is defined with  $\leq$ table> tag.
- $\triangleright$  A table is divided into rows with the  $\leq$ tr> tag.
- $\triangleright$  Each row is divided into data cells with the  $\leq$ td $\geq$  tag, td stands for table data.
- $\triangleright$  <td> holds the content of a data cell.
- <sup>Ø</sup> <td> can contain text, images, links, other tables.
- $\triangleright$  <th> defines the header of the table. HTML will create a new column of the table.

 $\triangleright$  <table border = "1">

### Tables with cell padding

Cell padding create space inside a table cell

#### **Exercise**

Using <table> tag, create a page like this. Don't forget cell padding.

#### My trip this summer

**Paris** 

**Berlin Vienna** 

# Linking within a page

#### Link to another location in the same page

 $< p$ <a href="#C4">See also Chapter 4.</a>  $<$ /p>

<h2>Chapter 1</h2> <p>This chapter explains ba bla bla</p>

<h2>Chapter 2</h2> <p>This chapter explains ba bla bla</p>

<h2>Chapter 3</h2> <p>This chapter explains ba bla bla</p>

<h2><a id="C4">Chapter 4</a></h2> <p>This chapter explains ba bla bla</p>

# Useful Tags

- $\triangleright$  h1, h2, Headings
- $\triangleright$  p Paragraphs
- $\triangleright$  ol "Ordered list" (1.2.3., I.II.III., a.b.c.)
- **Deal in Section 19 and 19 years (bullet points)**
- $\triangleright$  li List item, use without ol ur ul
- $\triangleright$  a  $\blacksquare$  "Anchor" tags, used for links
- **Img** Insert images